# **AFO 261 – Commandes non annulées**

## **261.1 Introduction**

### **Attention**

Ce paragraphe sert d'introduction aux AFO 261 ('Archivage des commandes non annulées'), 262 ('Archivage des commandes annulées') et 263 ('Archivage des factures'). Consultez également l'AFO 275 ('Gestion des paramètres d'archivage') avant d'exécuter une de ces trois AFO.

Le module d'archivage est un ensemble de programmes qui vous permettent de supprimer du système des éléments de commande (commandes et factures) à partir du moment où ces derniers sont devenus sans objet compte tenu des critères que vous vous êtes fixés.

Le système distingue l'archivage des :

- commandes non annulées;
- commandes annulées;
- factures.

Le système établit une distinction entre l'archivage des commandes non annulées et celui des commandes annulées car les critères de sélection pour l'archivage peuvent être différents. Pour plus de renseignements concernant les critères de sélection, consultez la description de l'AFO 275 ('Gestion des paramètres d'archivage').

L'archivage connaît deux variantes, à savoir l'archivage 'au sein de Vubis' et l'archivage 'en dehors de Vubis'. Dans le cas de l'archivage 'au sein de Vubis', les commandes et/ou factures sont copiées dans des fichiers archives statiques. Les données contenues dans ces fichiers restent accessibles; à ce stade, toute modification est exclue. Pour les commandes, ce processus d'archivage est réversible; du moins sur une base individuelle (cf. AFO 211); pour les factures, ce processus est irréversible. Dans le cas de l'archivage 'en dehors de Vubis', les données sont définitivement supprimées du système; ce processus est irréversible tant pour les commandes que pour les factures. Les données ne sont plus accessibles à travers Vubis.

Dans les deux variantes, les données à archiver peuvent être copiées sur un support lisible par la machine.

L'AFO 275 indique la variante d'archivage à utiliser pour les trois types d'éléments de commande (commandes annulées, commandes non annulées et factures). Les scénarios suivants peuvent se présenter :

- archivage 'au sein de Vubis';
- archivage 'en dehors de Vubis';
- archivage 'au sein de Vubis', suivi par un archivage 'en dehors de Vubis'.

# **261.2 Procédure générale**

Le processus d'archivage proprement dit se déroule de la même manière pour les trois types d'éléments de commande (commandes non annulées, commandes annulées et factures).

1. Dans un premier temps (la phase de création), le système crée une liste provisoire des articles à archiver. Le système parcourt ensuite le fichier concerné (le fichier des acquisitions pour les commandes, le fichier des fournisseurs pour les factures) et sélectionne les commandes et factures à archiver qui répondent aux critères de sélection définis dans le système. Les données d'une commande ou d'une facture ne sont en rien modifiées par le fait d'être reprises dans cette liste. La phase 1 peut, en outre, être exécutée autant de fois que souhaité.

2. Dans un second temps, la liste créée en phase 1 peut être contrôlée, corrigée et imprimée. L'archivage proprement dit (le traitement) peut alors avoir lieu.

# **261.3 Implications de l'archivage**

Les implications de l'archivage sont les suivantes :

#### **Archivage des commandes**

- Dans l'archivage 'au sein de Vubis':
	- la date d'archivage est mentionnée dans les données techniques de la commande
	- la commande du fichier des acquisitions est copiée dans le fichier des archives
- désormais, il n'est possible de rechercher la commande qu'au moyen des clés bibliographiques; seule l'option G (consulter les données à caractère administratif) donne accès aux informations de la commande
- plus aucune donnée ne peut être modifiée
- la commande est supprimée de toutes les listes récapitulatives (cf. AFO 213 et 215)
	- les informations relatives à la commande ne sont plus disponibles à l'OPAC
- Dans l'archivage 'en dehors de Vubis':
	- la commande est totalement supprimée du fichier des archives (si un archivage 'au sein de Vubis' a déjà eu lieu) ou directement supprimée du fichier des commandes (si seul un archivage 'en dehors de Vubis' est demandé);
	- désormais, toute recherche sur la commande devient impossible; la liaison avec la description bibliographique correspondante est entièrement supprimée.

#### **Remarque**

Pour les commandes qui ont été entièrement supprimées (et pour lesquelles aucune réception n'a eu lieu), il est inutile de procéder à un archivage 'au sein de Vubis'. A l'OPAC, cela donnerait d'ailleurs lieu à l'affichage de descriptions sans les informations de cote de rangement.

### **Archivage des factures**

- Dans l'archivage 'au sein de Vubis' :
	- la facture du fichier actif des fournisseurs est copiée dans le fichier des archives
	- la date d'archivage est mentionnée dans les données techniques de la facture
	- la facture disparaît des listes récapitulatives reprenant les factures auprès des fournisseurs (AFO 232 'Sommaire des factures')
	- il reste possible de rechercher la facture par le fournisseur et le numéro de facture
- Dans l'archivage 'en dehors de Vubis' :
	- la facture est entièrement supprimée du fichier des archives (si un archivage 'au sein de Vubis' a déjà eu lieu) ou directement supprimée du fichier des fournisseurs (si seul un archivage 'en dehors de Vubis' est demandé).

# **261.4 Commandes non annulées**

Lorsque vous choisissez l'AFO 261, le système affiche les options disponibles en fonction des paramètres que vous avez définis en AFO 275.

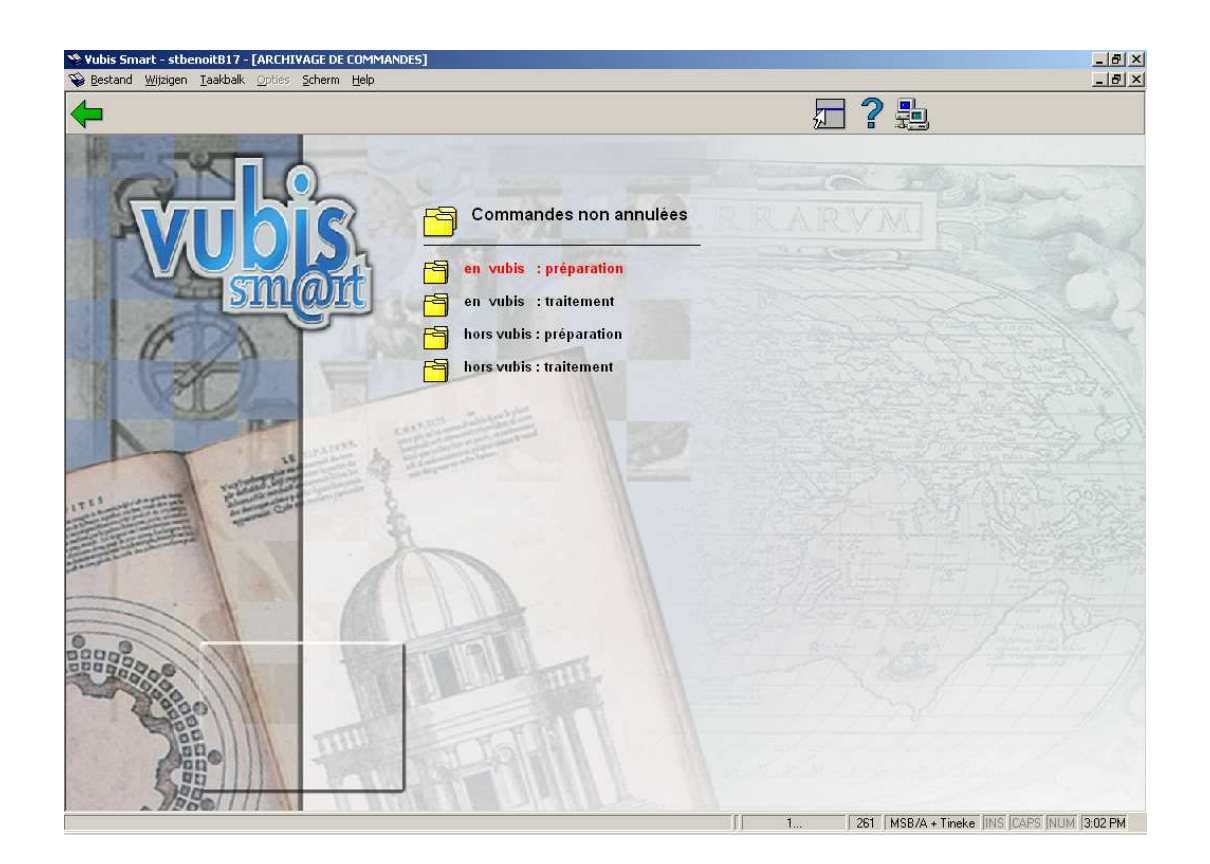

Les options du menu seront expliquées séparément dans les paragraphes suivants.

## **261.4.1 En Vubis: préparation**

Si vous optez pour une création, le système affiche l'écran suivant.

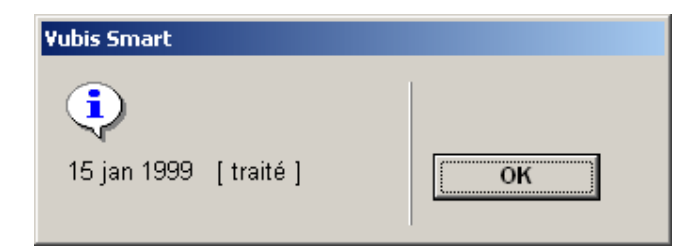

Le système affiche la date de la dernière création et le statut de cette création (traité ou non traité). Puis un écran de saisie s'affichera:

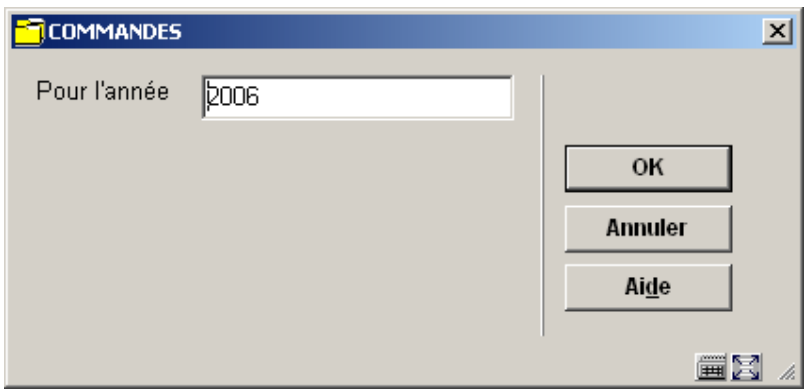

Répondez à la question en entrant l'année d'archivage souhaitée. Comme cela a été indiqué ci-avant, l'archivage des commandes de l'année en cours n'est pas possible. Le système propose toujours l'année en cours - 1 comme valeur par défaut.

Après quoi, le système passe à l'écran "démarrer activité" standard.

## **261.4.2 En Vubis: traitement**

Lorsque vous optez pour un traitement, le système affiche le résultat de la création :

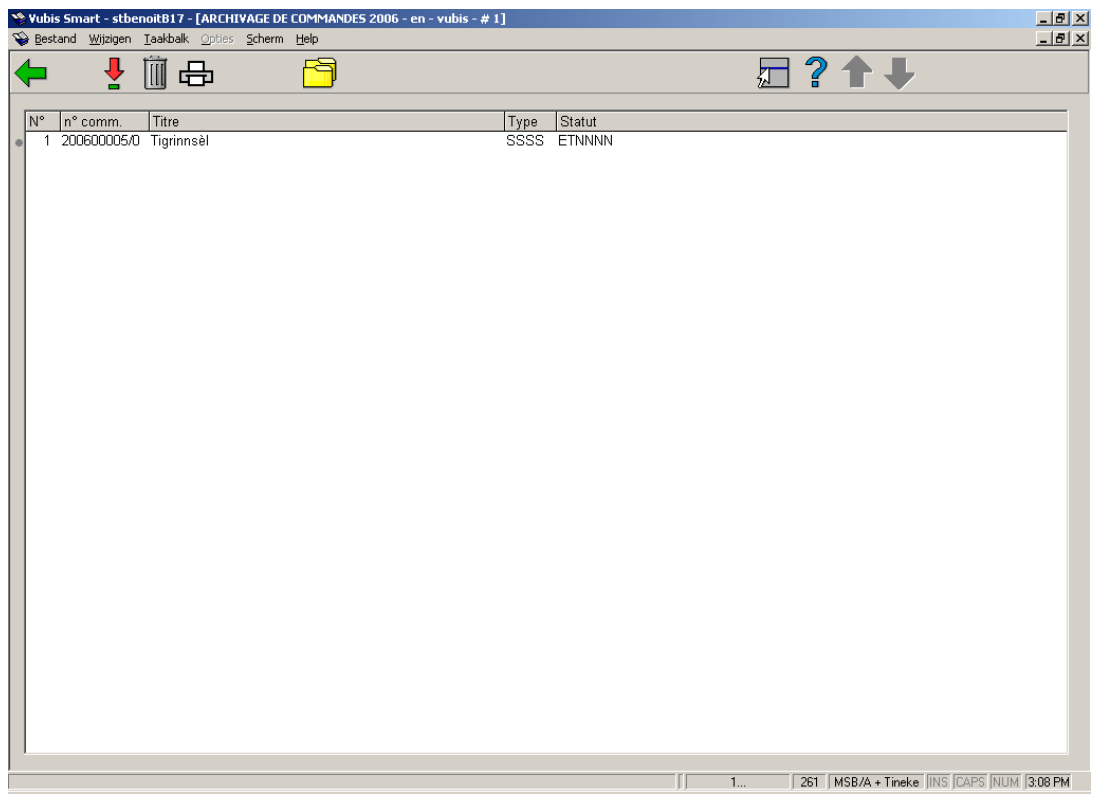

### **Colonnes sur l'écran**

**N o** - le numéro de ligne.

**N o commande** – le numéro de commande.

- **Titre** le titre de la commande.
- **Type** le type de commande.

**Statut** – le statut de commande.

### **Options sur l'écran**

**Choisir numéro (+)** - sélectionnez une ligne et puis cette option pour consulter l'écran général de la commande portant le numéro de ligne choisi.

**Supprimer numéro (+)** - sélectionnez une ligne et puis cette option pour supprimer la commande du sommaire.

**Imprimer** - Si vous choisissez cette option, le système affiche le sommaire des personnes qui se sont chargées de l'encodage des commandes reprises dans la liste qui a été créée.

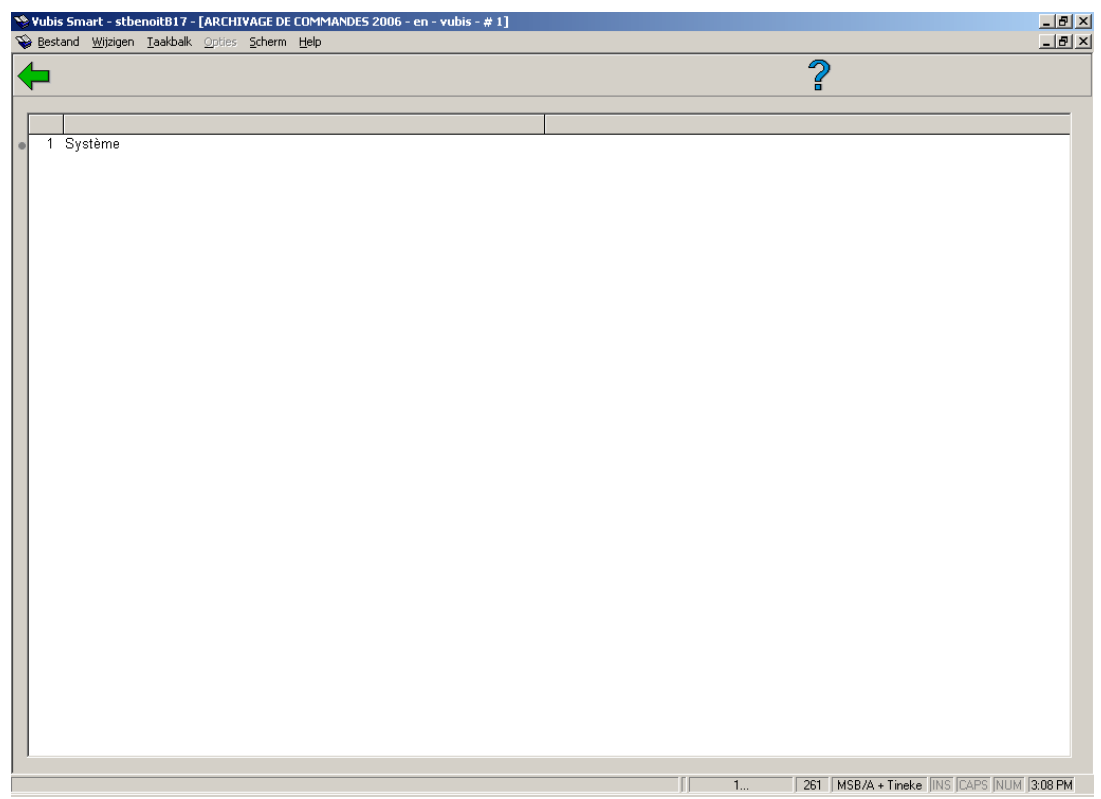

Sélectionnez une ligne pour imprimer les commandes encodées par la personne portant le numéro de ligne. Après quoi, le système passe à la procédure d'édition standard.

**Archiver commandes** – cette option lance l'archivage proprement dit. Cet archivage s'opère toujours en ligne. Lorsque l'activité est terminée, le système revient à l'écran initial de l'AFO 261. En cas d'archivage 'hors Vubis', les descriptions qui ne contiennent plus que des références bibliographiques après l'archivage (c'est-à-dire où ne figurent plus de cotes de rangement, de numéro d'exemplaire ou de référence sujet) sont répertoriées dans un panier.

### **261.4.3 Hors Vubis: préparation**

Le procédé pour cette option de menu est identique que l'option `En Vubis : préparation discutée ci-dessus.

### **261.4.4 Hors Vubis: traitement**

Le procédé pour cette option de menu est identique que l'option `En Vubis : traitement discutée ci-dessus.

### **Attention!**

En cas d'archivage 'hors de Vubis', cette opération conduit à la suppression définitive des commandes dans Vubis. Elle est irréversible.

## • **Document control - Change History**

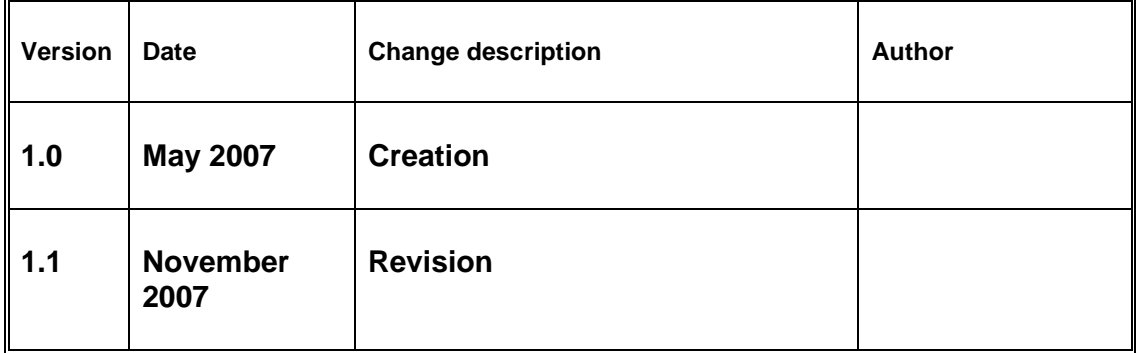